Operating Manual Hardware

Advant Controller 31
Intelligent Decentralized
Automation System

Communication module 07 MK 92 R1161

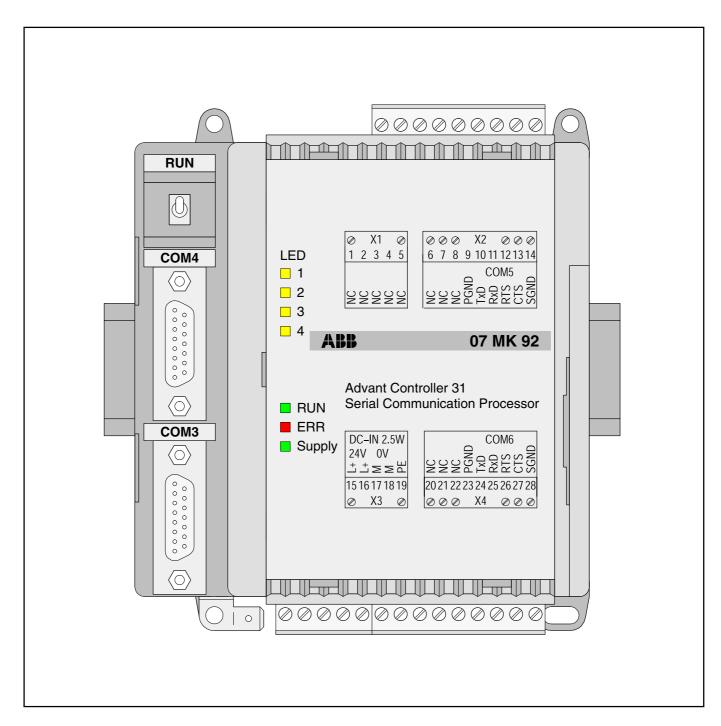

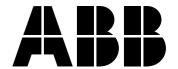

## 7.2 Communication module 07 MK 92 R1161 (no longer available)

Connecting external units

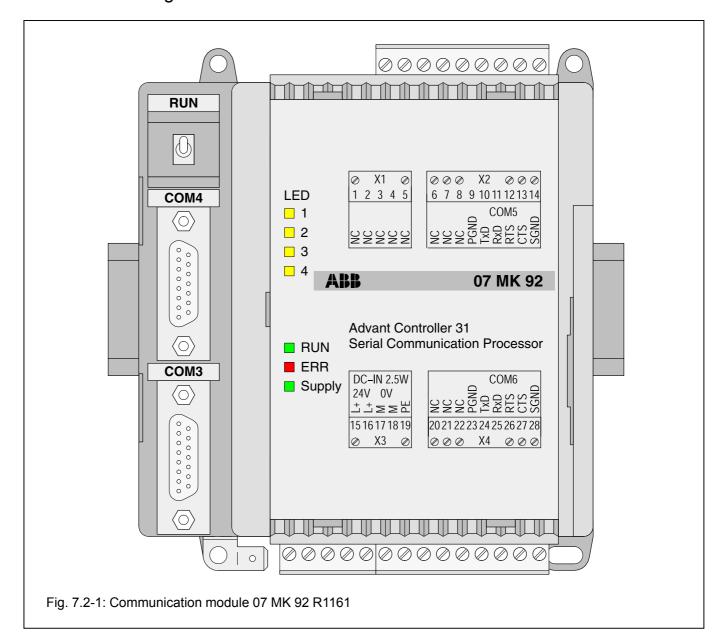

## **Contents**

Advant Controller 31 / Issued: 10.99

#### 7.2.1 7.2.2 Structure of the front panel elements ..... 7.2-3 7.2.3 Electrical connection ...... 7.2-4 7.2.3.1 Application example ...... 7.2-4 7.2.3.2 Connecting the supply voltage ...... 7.2-6 7.2.3.3 Electrical isolation and earthing instr. ..... 7.2-6 7.2.3.4 Networking interface ...... 7.2-11 7.2.3.5 7.2.4 Diagnosis ...... 7.2-12 7.2.5 Programming and test software 907 MK 92 ...... 7.2-12 7.2.6 Technical data ...... 7.2-13 7.2.7 System cables ...... 7.2-16 7.2.8 Memory areas in 07 MK 92 ...... 7.2-19 LED control ...... 7.2-19 7.2.9 7.2.10 Allocation of the ports ...... 7.2-19

Hardware

7.2 - 1

## 7.2.1 Brief description

The 07 MK 92 R1161 communication module is a freely programmable interface module with 4 serial interfaces.

The communication module allows external units to be connected to the Advant Controller 31 system via a serial interface.

The communications protocols and transmission types can be freely defined by the user.

Programming is performed on a PC with the programming and test software 907 MK 92.

The communication module is connected to AC31 basic units via the networking interface, e.g. 07 KR 91 R353, 07 KT 92 (index i onwards) 07 KT 93 or 07 KT 94.

The most important features of the communication module are:

- 4 serial interfaces:
  - 2 of them are serial interfaces, optionally configurable in accordance with EIA RS-232 or EIA RS-422 or EIA RS-485 (COM3, COM4)
  - 2 of them are interfaces in accordance with EIA RS-232 (COM5, COM6)
- Freely programmable with a comprehensive function library
- Communication with AC31 basic unit via library functions
- · Configurable LEDs for diagnosis
- Programming and testing on a PC via COM3

Processing of the serial interfaces and the networking interface is provided for in an applications program.

Programming is in the standard language "C".

The exchange of data between the serial communication module and the AC31 basic unit is realized by function blocks in the basic unit.

2 07 MK 92 R1161 7.2-2 Hardware Advant Controller 31 / Issued: 10.99

## 7.2.2 Structure of the front panel elements

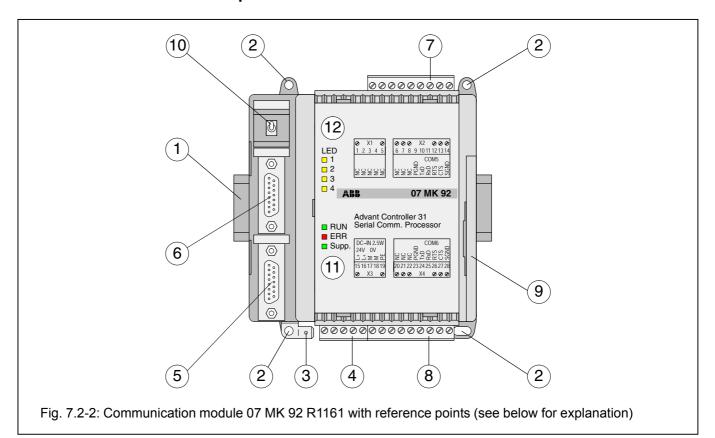

- 1 Mounting the unit on a DIN rail
- 2 Mounting the unit with screws
- 3 6.3 mm Faston earthing terminal
- 4 24 V DC supply voltage
- 5 Configurable serial interface COM3
- 6 Configurable serial interface COM4
- 7 Serial interface COM5
- 8 Serial interface COM6
- 9 Networking interface for the Advant Controller 31 basic unit
- 10 Switch for RUN/STOP operation

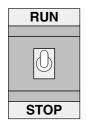

The RUN/STOP switch controls the processing of the user application.

#### STOP -> RUN

If the switch is switched from STOP to RUN, the user application is loaded into the main memory and processing of the application program is started.

The status of the application program is indicated by the LED RUN: The LED RUN lights up while the program is being processed. If an error occurred during loading (e.g. program not present), the LED RUN remains OFF.

#### RUN -> STOP

If the switch is switched from RUN to STOP, the program processing is aborted. The LED RUN goes out.

## 11 LED displays for system messages

## 12 LED displays freely configurable

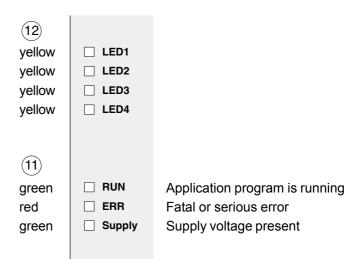

Refer to Section 7.2.4 Diagnosis for further information

## 7.2.3 Electrical connection

# 7.2.3.1 Application example for connecting the inputs and outputs

The following illustration shows an application example with the 07 KT 97 which utilizes various possibilities for connecting inputs and outputs. Attention must be paid to the following in detail:

- The earthing measures
- Connection of the 07 MK 92 communication module
- Looping through the supply voltage (24 V DC) from the 07 KT 97 to the 07 MK 92
- Earthing the switch-gear cabinet mains socket
- · Handling serial interfaces

2 07 MK 92 R1161 7.2-4 Hardware Advant Controller 31 / Issued: 10.99

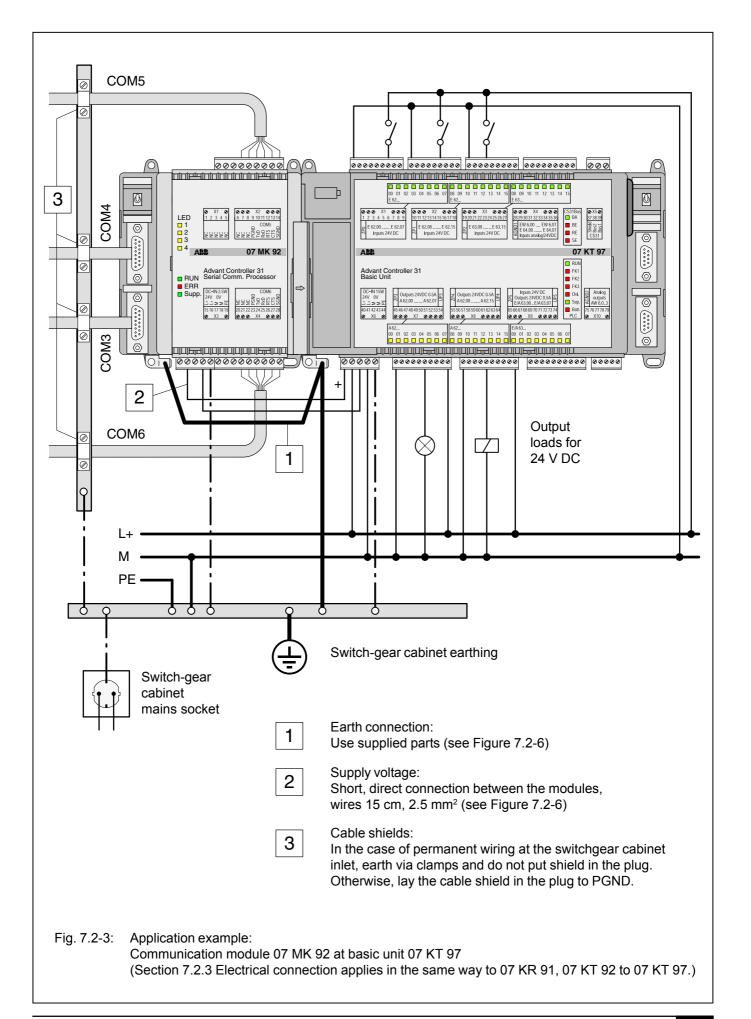

## 7.2.3.2 Connecting the 24 V DC supply voltage

The supply voltage is fed in via a 5-pole detachable terminal block.

## Important:

## Plug and unplug terminal block only with power off!

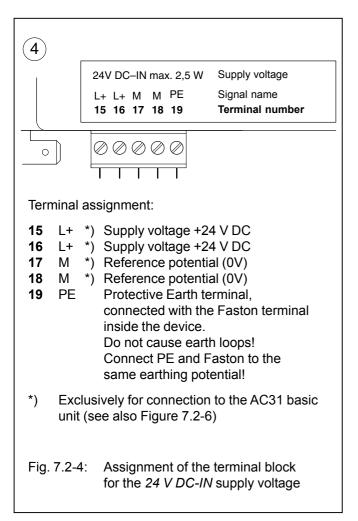

#### 7.2.3.3 Electrical isolation and notes on earthing

The following illustration shows which circuit parts of the unit are electrically isolated from each other and which internal connections exist. Here, both the clearances and creepage distances and also the test voltages used correspond to DIN/VDE 0160.

The unit is connected via the 6.3 mm Faston terminal (bottom left) to the functional earth (switch-gear cabinet earth) via a wire with a cross section of 6 mm2 (also see Fig. 7.2-6).

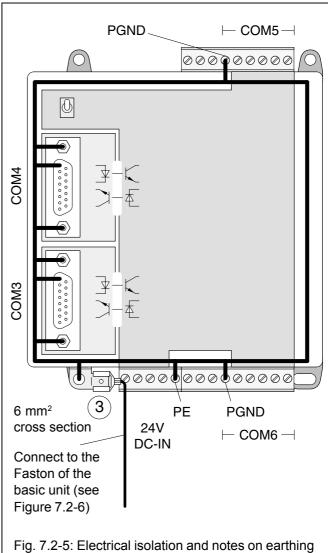

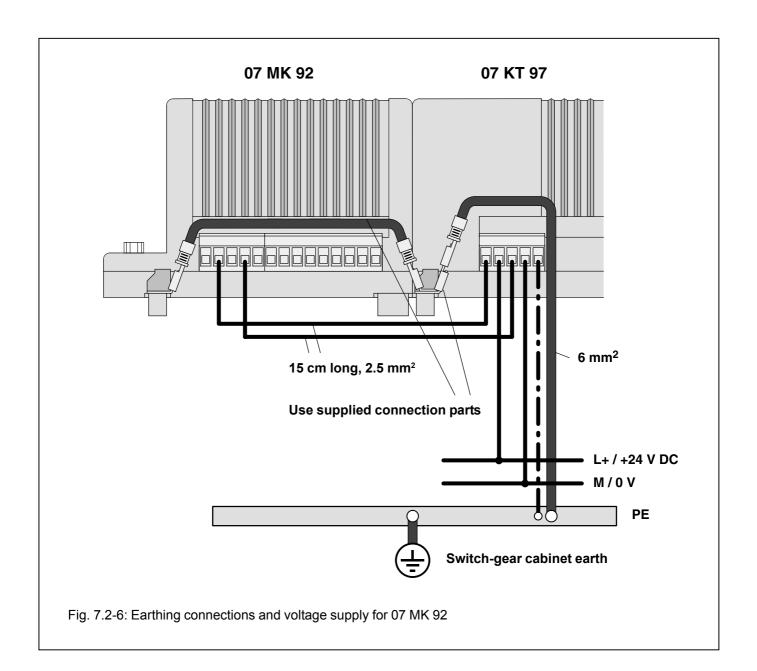

#### 7.2.3.4 Serial interfaces

## Use

External units can be connected to the AC31 system via the serial interfaces. The interfaces are independent of each other. They can be managed via freely definable protocols.

## Scope of functions

The four serial interfaces can be configured independently of each other in the following scope of functions:

- Data format 7 or 8 bits
- · Even, odd or no parity
- Discrete baud rates from 300 Bd to 19200 Bd for COM3 and COM 4 and from 300 Bd to 9600 Bd for COM5 and COM6
- Automatic processing of the SW handshake (XON/XOFF)
- Automatic processing of the HW handshake (RTS/CTS)
- Error detection (parity, framing, overrun, break)

## Serial interfaces COM3, COM4

#### Interface standard

- EIA RS-232 or
- EIA RS-422 or
- EIA RS-485

Both interfaces can be run independently of each other in one of the interface standards each. Selection is by choosing the corresponding interface signals.

#### **Modes**

- Programming and test mode
- Application mode

COM3 can be used as a programming and test interface.

#### **Electrical isolation**

Both interfaces are electrically isolated.

#### Connection

Connection is via a 15-pole D-SUB connector (female).

2 07 MK 92 R1161 7.2-8 Hardware Advant Controller 31 / Issued: 10.99

Interface standard: EIA RS-232, EIA RS-422, EIA RS-485

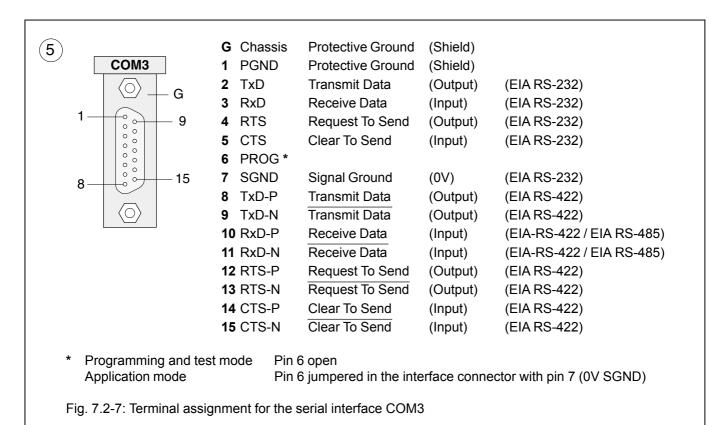

## Serial interface COM4: Terminal assignment

Interface standard: EIA RS-232, EIA RS-422, EIA RS-485

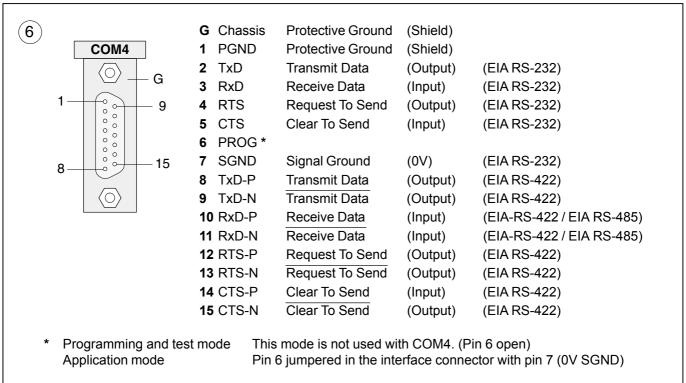

Fig. 7.2-8: Terminal assignment for the serial interface COM4

## Serial interfaces COM5, COM6

#### Interface standard

**EIA RS-232** 

## Mode

Application mode

## **Electrical isolation**

Both interfaces are not electrically isolated.

## Connection

Connection is via removable screw-type terminal blocks.

## Serial interface COM5: Terminal assignment

Interface standard: EIA RS-232

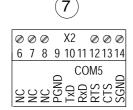

| <b>9</b> PGI  | ND Pro  | tective Ground (Shield) |
|---------------|---------|-------------------------|
| <b>10</b> TxD | ) Trai  | nsmit Data (Output)     |
| <b>11</b> RxE | ) Rec   | ceive Data (Input)      |
| <b>12</b> RTS | S Rec   | quest To Send (Output)  |
| 13 CTS        | S Clea  | ar To Send (Input)      |
| <b>14</b> SGI | ND Siar | nal Ground (0V)         |

Fig. 7.2-9: Terminal assignment of the serial interface COM5

## Serial interface COM6: Terminal assignment

Interface standard: EIA RS-232

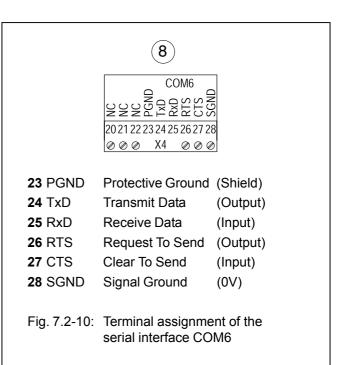

## 7.2.3.5 Networking interface

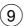

The networking interface, a special parallel interface, allows the 07 MK 92 communication module to be connected to AC31 basic units (such as 07 KR 91 R353, 07 KT 92 to 07 KT 97). The housing of the communication module is

connected to the housing of the AC31 basic unit by a snapfit connection. The electrical connection is via a 40-pole ribbon cable with socket connector, soldered onto the 07 MK 92 side.

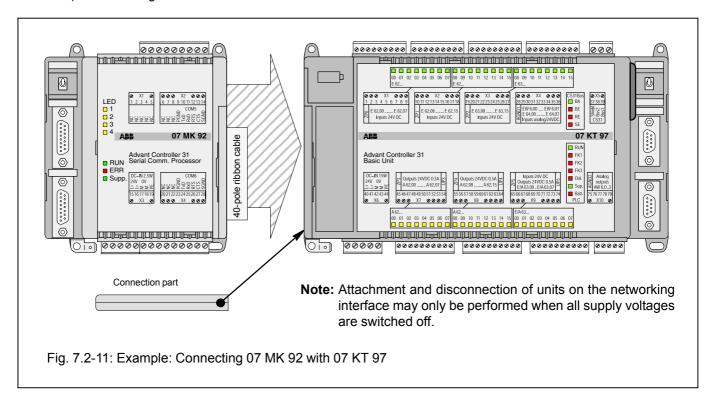

## Mounting the expansion housing

- 1. Detach the cover on the basic unit from the networking interface.
- 2. Plug the socket strip of the 40-pole ribbon cable secured to the 07 MK 92 onto the networking connector of the basic unit.
- 3. Place both units on a level surface and slide them together so that they engage.
- 4. Slide in the connection part to fix the housing in position.

Advant Controller 31 / Issued: 10.99 Hardware 7.2-11 Hardware 07 MK 92 R1161

## 7.2.4 Diagnosis

# LED displays for system messages RUN, ERR, Supply

| 11)                                                                                                    | green<br>red<br>green   | ☐ RUN ☐ ERR ☐ Supply               |         |
|----------------------------------------------------------------------------------------------------|-------------------------|------------------------------------|---------|
|                                                                                                    | LED "RUN<br>being proce | " lights up when the usessed.      | ser ap- |
| The red LED "ERR" lights up when a fatal error (RAM error, DP-RAM error, EPROM error, Flash EPROM error) or a serious error is present. |                         |                                    |         |
| The green LED "Supply" indicates the presence of the supply voltage.                                                                    |                         |                                    |         |
| Fig. 7.2-12                                                                                                    | -                       | lays for system messa<br>R, Supply | iges    |

## LED displays, freely configurable

The yellow LEDs "LED1...LED4" are configurable. They can be controlled by the application program.

| yello<br>yello<br>yello<br>yello               | DW LED2 DW LED3 |  |  |
|------------------------------------------------|-----------------|--|--|
| Fig. 7.2-13: LED displays, freely configurable |                 |  |  |

## Operating states, error display

| us RUN<br>p. ERR<br>us Supply | Meaning                                                                                                    | Remedy                                                                    |
|-------------------------------|----------------------------------------------------------------------------------------------------|---------------------------------------------------------------------------|
|                               | Supply voltage not present.                                                                                                    | <ul><li>Switch on supply voltage.</li><li>Check supply voltage.</li></ul> |
| ■ ■ *                         | Supply voltage present. 07 MK 92 is ready to process the user application.                                                             |                                                                           |
|                               | <ul> <li>Load user application with 907 MK 92.</li> <li>Start processing of application:<br/>Switch RUN/STOP switch to RUN.</li> </ul> |                                                                           |
| * <b>=</b> *                  | The user application is running.                                                                                                    |                                                                           |
| X * *                         | A serious error is present which caused the user application to abort automatically.                                                   | Read out error and remedy if this is possible.                            |
| * * *                         | Initialization procedure. Voltage ON.                                                                                                  |                                                                           |

Fig. 7.2-14: Signalling operating states and error display

# 7.2.5 Programming and test software 907 MK 92

The communication module is programmed with the programming and test software 907 MK 92. This software can be run on an IBM-compatible PC. The PC is connected with the COM3 interface of the communication module.

In addition to the programming and test software, the package 907 MK 92 contains documentation of the communication module 07 MK 92 and configuration examples.

**2** 07 MK 92 R1161 7.2-12 Hardware Advant Controller 31 / Issued: 10.99

#### 7.2.6 Technical data

In general, the details in section 1 "System data and system structure" of volume 2 of the system description "Advant Controller 31" apply as technical data. Supplementary and deviating data is listed below.

#### 7.2.6.1 General data

Number of serial interfaces 4

Number of parallel interfaces 1 networking interface for connecting to the

Advant Controller 31 basic unit

Built-in application software memory Flash EPROM 128 kbytes

Diagnosis 4 configurable LEDs: LED1...4

(controlled by the application program)

Operating and error displays 3 LEDs: RUN, ERR, Supply

Conductor cross section for the max. 2.5 mm<sup>2</sup>

removable terminals

7.2.6.2 Supply voltage for 07 MK 92 R1161

Rated supply voltage 24 V DC
Power dissipation typ. 2.5 W

Max. current consumption

with rated voltage 210 mA with supply voltage 30 V 170 mA

Protection against reversed terminal connection yes (only when units with electrically isolated interfaces

are connected to COM5/COM6)

7.2.6.3 Connection of serial interfaces COM3, COM4

Interface standard EIA RS-232 or EIA RS-422 or EIA RS-485

Programming with 907 MK 92 via IBM-PC (or compatible)

Man-machine communication yes, e.g. with an operating station

Electrical isolation yes, interfaces with respect to each other and with

respect to the rest of the unit (also see Figure 7.2-5)

Potential differences So that no earthing potential differences arise between

the 07 MK 92 and the peripheral units connected to COM3 and COM4, the latter are supplied from the switch-gear cabinet mains socket (also see earthing

connections in Figure 7.2-5).

Terminal assignment and

description of the interfaces COM3, COM4 see page 7.2-7 onwards

7.2.6.4 Connection of serial interfaces COM5, COM6

Interface standard EIA RS-232

Man-machine communication yes, e.g. with an operating station

Electrical isolation none

Potential differences see COM3, COM4

Terminal assignment and

description of the interfaces COM5, COM6 see page 7.2-9 onwards

Advant Controller 31 / Issued: 10.99 Hardware 7.2-13 Hardware 07 MK 92 R1161

## 7.2.6.5 LED displays

LEDs for operating and error displays:

Supply voltage present (Supply)

- Fatal or serious error occurred (ERR)
- Application program processing running (RUN)

Configurable LEDs for diagnosis: LED1...LED4 4 yellow LEDs

7.2.6.6 Mechanical data

Mounting on DIN rail in accordance with DIN EN 50022–35, 15 mm deep.

1 green LED

1 green LED

1 red LED

The DIN rail is located in the middle between the upper

and the lower edges of the module.

Fastening by screws using 4 M4 screws.

Width x height x depth 140 x 120 x 85 mm

Wiring method by removeable terminal blocks with screw-type

terminals, max. 2.5 mm<sup>2</sup>

Weight 450 g

Dimensions for mounting see the following drawing

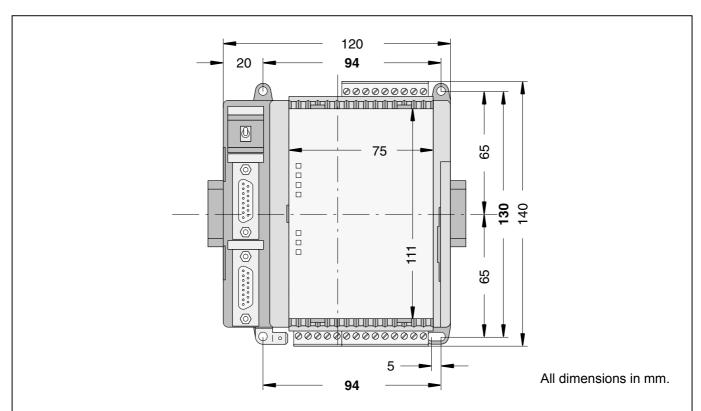

The device is 85 mm deep. The interface connectors COM3 and COM4 are set deeper so that the mounting depth required does not become any larger even with detachable interface cables. If, however, a DIN rail is used, the mounting depth is increased by the overall depth of the rail.

Fig. 7.2-15: Dimensions of the communication module 07 MK 92, front view, the dimensions for assembly bore holes are printed in bold

#### 7.2.6.7 **Mounting hints**

Mounting position

vertical, terminals above and below

Cooling

The natural convection cooling must not be hindered by cable ducts or other material mounted in the switchgear cabinet.

07 MK 92 R1161 7.2-14 Hardware Advant Controller 31 / Issued: 10.99

## 7.2.6.8 Ordering data

Communication module 07 MK 92 R1161

Scope of delivery

Order No. GJR5 2533 00 R1161 (no longer available)

Communication module 07 MK 92 R1161 2 9-pole terminal blocks (5.08 mm grid) 1 5-pole terminal block (5.08 mm grid) Cable including terminals for making the earth connection

## **Further literature**

System description Advant Controller 31, English

**Software** 

Programming and test software 907 MK 92

907 MK 92 consists of:

Order No. 1SAC 1316 99 R 0201

Order No. GJP5 2074 00 R0102

- Documentation
- Software
  - Basic functions for 07 MK 92 R1161
  - Paradigm Locate V 3.21

Advant Controller 31 / Issued: 10.99 Hardware 7.2-15 Hardware 07 MK 92 R1161

## 7.2.7 System cables

## 7.2.7.1 COM3 to PC (25-pole) for programming und test software 907 MK 92

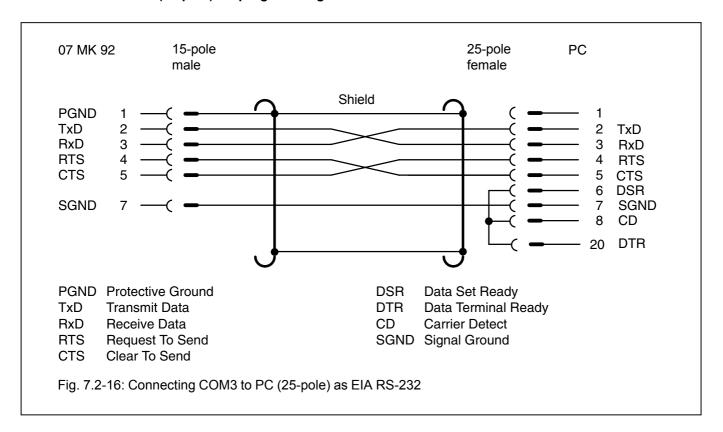

## 7.2.7.2 COM3 to PC (9-pole) for programming and test software 907 MK 92

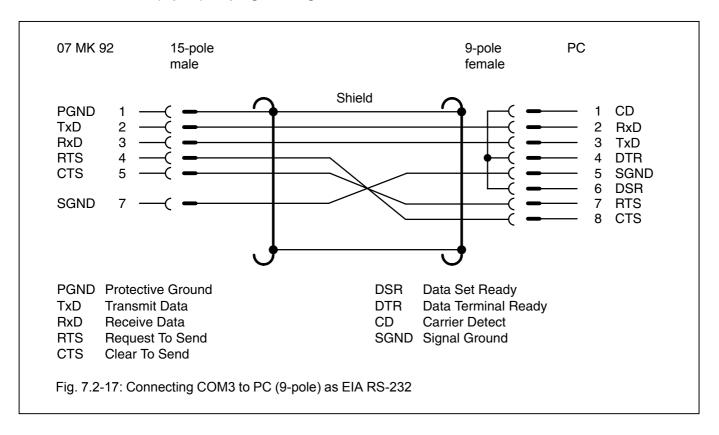

## 7.2.7.3 COM3, COM4 as EIA RS-232 interface

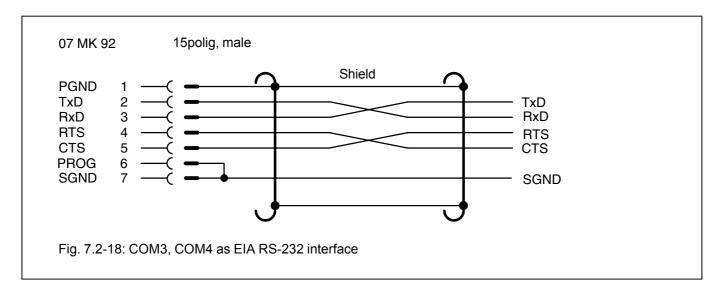

## 7.2.7.4 COM3, COM4 as EIA RS-422 interface

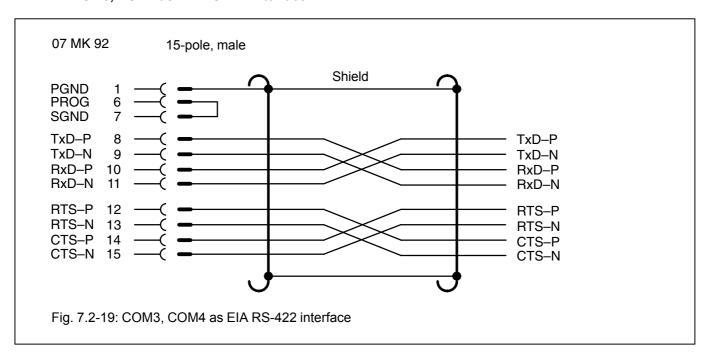

## 7.2.7.5 COM3, COM4 as EIA RS-485 interface

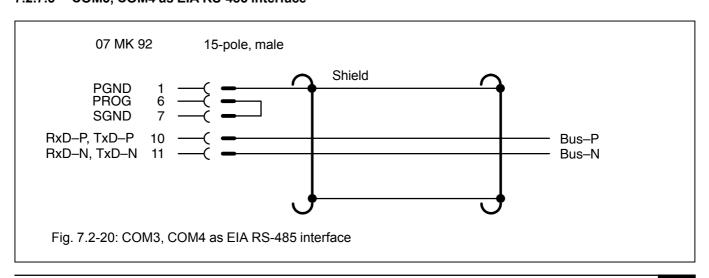

Advant Controller 31 / Issued: 10.99 Hardware 7.2-17 Hardware 07 MK 92 R1161

## 7.2.7.6 COM5 as EIA RS-232 interface

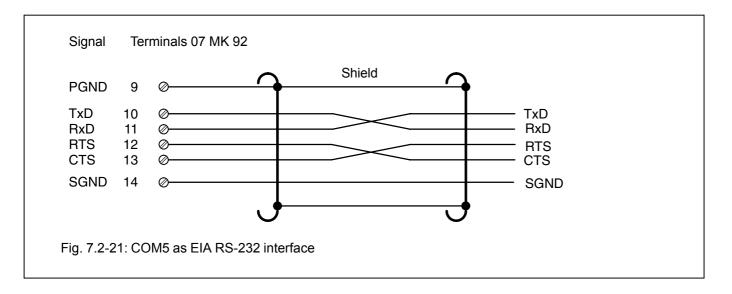

#### 7.2.7.7 COM6 as EIA RS-232 interface

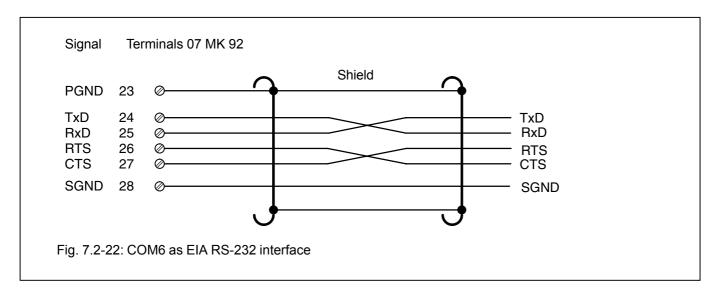

**2** 07 MK 92 R1161 7.2-18 Hardware Advant Controller 31 / Issued: 10.99

## 7.2.8 Memory areas in 07 MK 92

| Used EPROM area | FFFFF (128 kB EPROM)<br>FE000 |
|-----------------|-------------------------------|
| Free EPROM area | FDFFF<br>E0000                |
| Not used        | DFFFF<br>C0000                |
| Flash EPROM     | BFFFF (128 kB)<br>A0000       |
| Not used        | 9FFFF<br>99000                |
| LEDs            | 98FFF<br>98000                |
| Not used        | 97FFF<br>90800                |
| Dual Port RAM   | 907FF (2 kB)<br>90000         |
| Not used        | 8FFFF<br>80000                |
| Free RAM area   | 7FFFF (512 kB RAM)<br>00B00   |
| Used RAM area   | 00AFF<br>00000                |

## 7.2.9 LED control

Addressing: Segment: 9800
Offset: 0 LED1
1 LED2
2 LED3
3 LED4
4 LED RUN

 $({\sf Flash\ programming\ voltage} \qquad 5 \qquad {\sf EEPROM\ -Vpp})$ 

6 LED ERR

## 7.2.10 Allocation of the ports

| RUN / STOP (1 = STOP, 0 = RUN)                  |
|-------------------------------------------------|
| Status of pin 6 at COM3 Status of pin 6 at COM4 |
| Control of RTS COM3<br>RS-485 change-over COM3  |
| Control of RTS COM4<br>RS-485 change-over COM4  |
|                                                 |

The addresses of the ports are listed in the file MK92HW.H

Advant Controller 31 / Issued: 10.99 Hardware 7.2-19 Hardware 07 MK 92 R1161

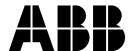

## ABB STOTZ-KONTAKT GmbH

Eppelheimer Straße 82 Postfach 101680 D-69123 Heidelberg D-69006 Heidelberg

Telephone +49 6221 701-0
Telefax +49 6221 701-1111
E-Mail desst.helpline@de.abb.com
http://www.abb.de/sst